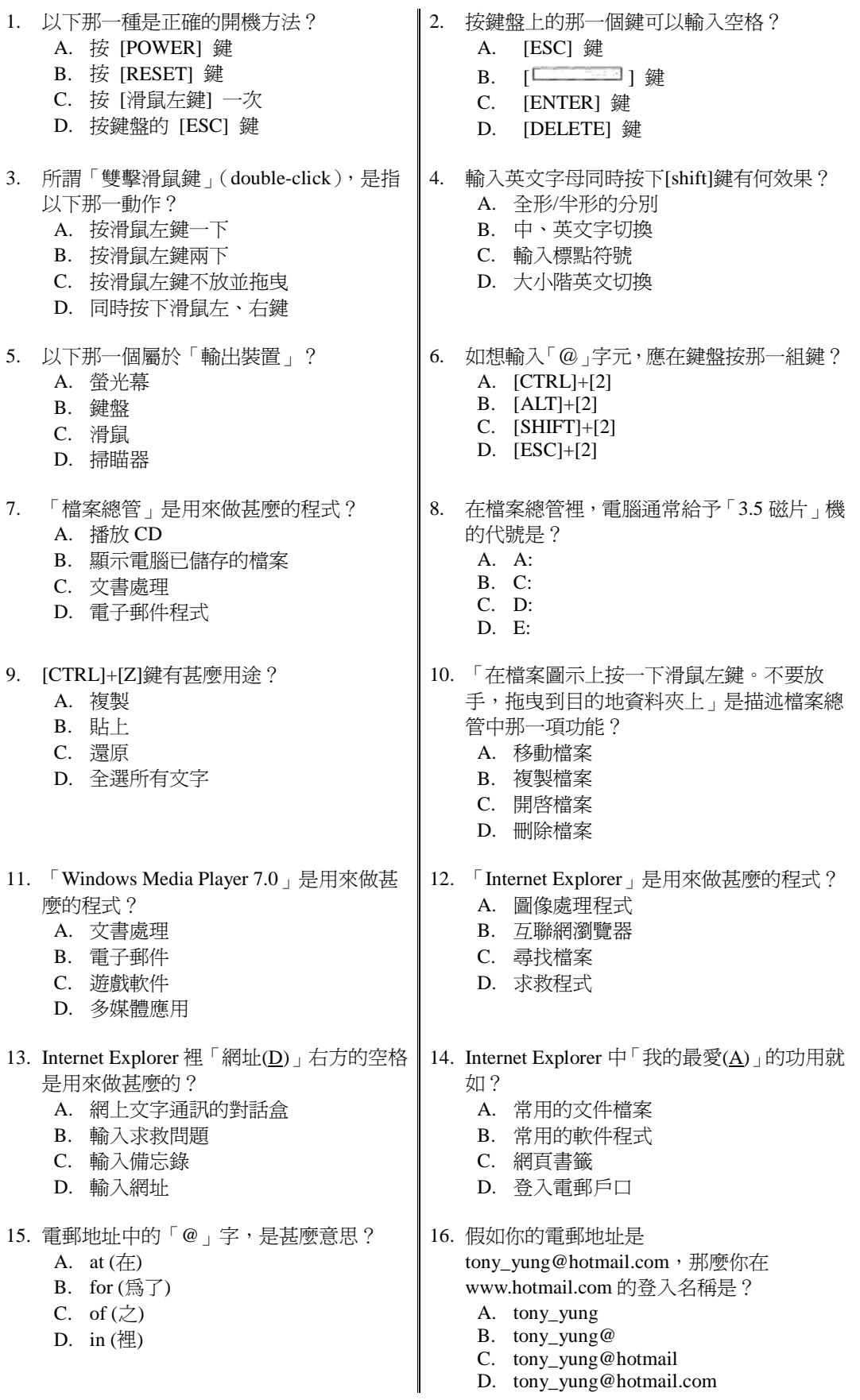

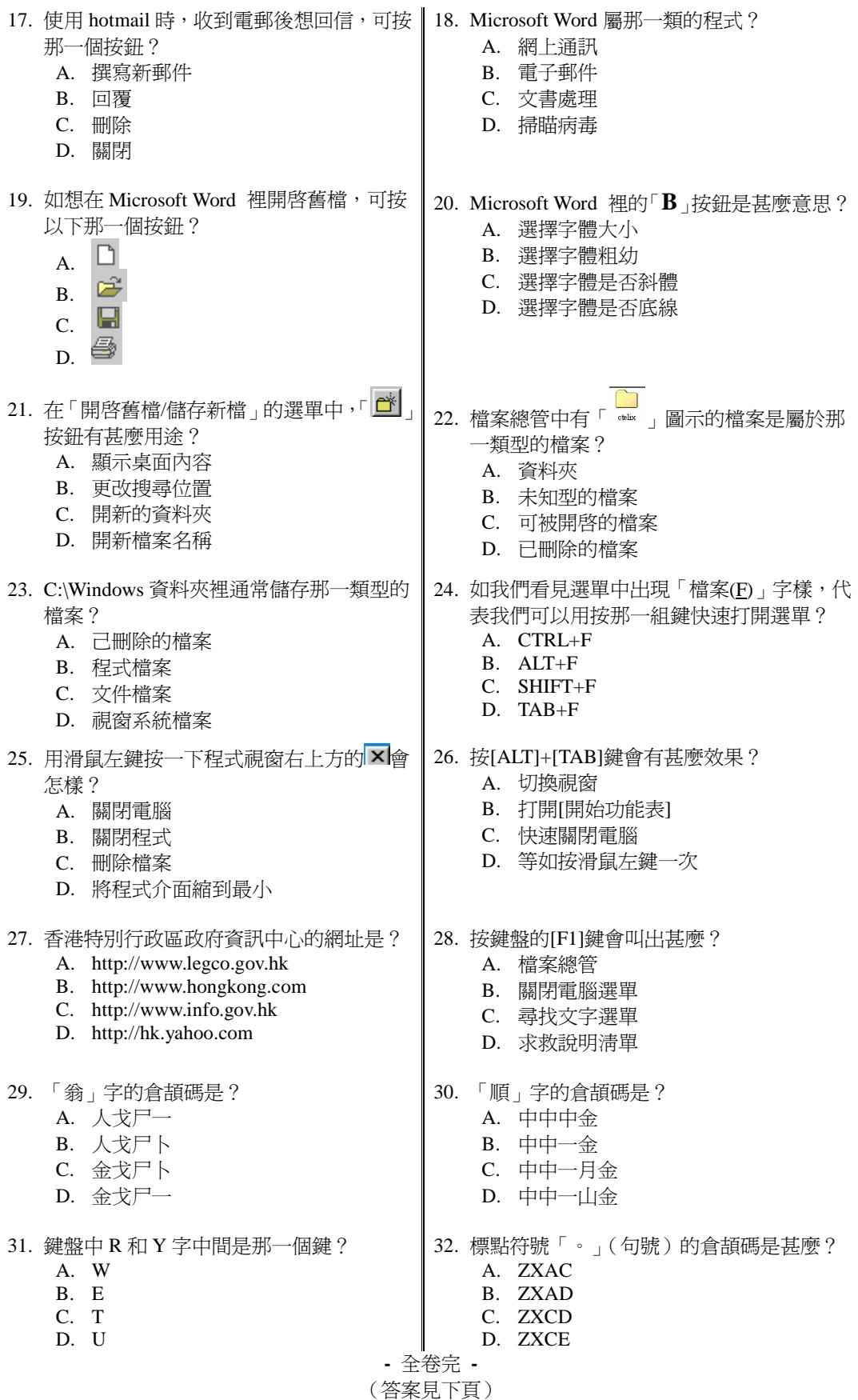

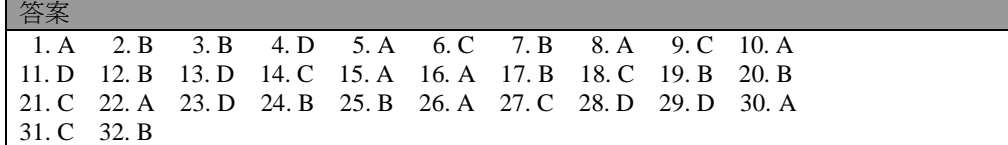

解說

- 1. [RESET]鍵是重新啓動電腦; 電腦關掉時按[滑鼠左鍵]及[ESC]皆不會有任何反應。
- 2. [ESC]鍵是跳離選單;[ENTER]鍵是另開新行;[DELETE]鍵是刪除浮標後文字。
- 3. 答案 A 爲 「 單擊 」 (click); C 爲 「 拖曳 」 (drag)。
- 4. 答案 A 為 SHIFT+  $\Box$  : B 為 CTRL+  $\Box$  : C 為 SHIFT+數 日字。
- 5. 鍵盤、滑鼠和掃瞄器 (scanner)都是控制電腦和輸入資料用的,為 「輸入裝置 」。螢光幕告訴使 用者電腦工作情況,是輸出的一種。
- 6. 按 shift+數目字可輸入標點符號。
- 7. 參閱講義第8頁。
- 8. B:也可以是磁碟機;C:一定是硬碟機;D:及 E:可能是硬碟機及光碟機,視乎情況而定。
- 9. 複製是 CTRL+C;貼上是 CTRL+V;全選所有文字是 CTRL+A。
- 10. 參閱講義第 8 頁。原來的檔案會消失,所以是「移動」不是「複製」。
- 11. 參閱講義第 8-9 頁。
- 12. 參閱講義第9頁。
- 13. 參閱講義第 9 頁。輸入網址再按 ENTER 鍵即可載入網頁。
- 14. 參閱講義第 9 頁。開啓書籤並移到你想瀏覽的網站名稱再按滑鼠左鍵一次就可以載入網頁。
- 15. 參閱講義第 12 頁。@裡的 a 字即 at,即是「在 」的意思。
- 16. 登入名稱只須輸入@字前面的字元即可,無須輸入@字。
- 17. 如選 「撰寫新郵件」, 原本信件的內容就不會被顯示, 亦須重新輸入收件人電郵地址。
- 18. 參閱講義第 7 頁。
- 19. 參閱講義第 7 頁 。 答案 A 是開啓新檔, 而 B 則開啓你以往儲存的檔案, 兩者不同。
- 20. 參閱講義第7頁。答案 C 是  $I$ ; D 則為 U。
- 21. 參閱講義第 7 頁。顯示桌面的按鈕是8
- 22. 參閱講義第 8 頁。己刪除的檔案是朦糊點狀的。
- 23. 參閱講義第 8 頁。己刪除的檔案位於 C:\Recycled;文件檔案是 C:\My Documents。
- 24. 見到如「檔案(E)」的字樣代表可按 ALT+(英文字), 等如用滑鼠左鍵按一次該選項。
- 25. 參閱講義第 6 頁。關閉電腦是把整台電腦切斷電源,關閉程式只是把該程式關閉。
- 26. 參閱講義第 5 頁。打開開始功能表是按 3 鍵。
- 27. 答案 A 是立法會網頁; B 是香港網入門網站; D 是雅虎香港搜索引擎。
- 28. 檔案總管是按 3 + + E 鍵 ; 尋找文字選單是按 CTRL+F 。
- 29. 「公」字上面兩點是字首,取碼 「金」;其餘為字身,取碼 「戈尸一」。「羽」字兩點方向是 不同的,是爲「戈一」,而非平排的「卜」字碼。
- 30. 把 「川」字最左邊的斜棟作爲字首,取碼 「中」;其餘爲字身,取碼 「中中金」。其餘的則可 省略。要注意的是字首往往是最上、最左及最外可分開的部份,所以「順 」字的字首並非「川 」 故字首取碼「中中」是錯誤的,答案A才正確。
- 31. 見鍵盤, Q W E R T Y U I O P。
- 32. ZXAC 是頓號 (、); ZXCD 是開引號 (「); ZXCE 是關引號 (」)。

假如你答對 20 題或以上,厲害!你已經掌握了本課程的重點。成績欠佳者亦無須氣餒,日後只 須多加努力,將勤補拙,他日定必成爲電腦高手!祝「用腦」愉快。